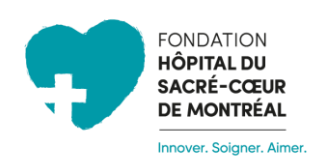

**Marche à suivre pour créer votre profil et démarrer votre collecte de fonds pour Vélo Onco 2024 au bénéfice du Service de l'hématooncologie de l'Hôpital du Sacré-Cœur-de-Montréal**

## **ÉTAPE # 1**

- Accédez au site de la Fondation en cliquant sur ce lien : <https://fondationhscm.org/fhscm-1/campagne-en-details/velo-onco-et-yoga-onco-2023-111>
- Cliquez sur **Connexion** dans le menu en haut de la page.

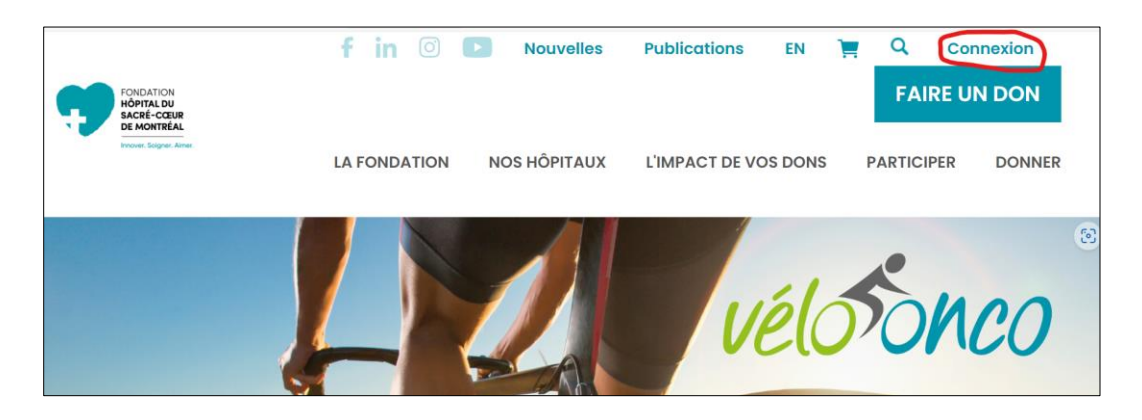

# **ÉTAPE # 2**

- Cliquez sur le bouton **Créer un compte**.

*IMPORTANT : Si vous avez déjà un compte sur le site de la Fondation, vous n'avez qu'à vous connecter et passer à l'étape #3.*

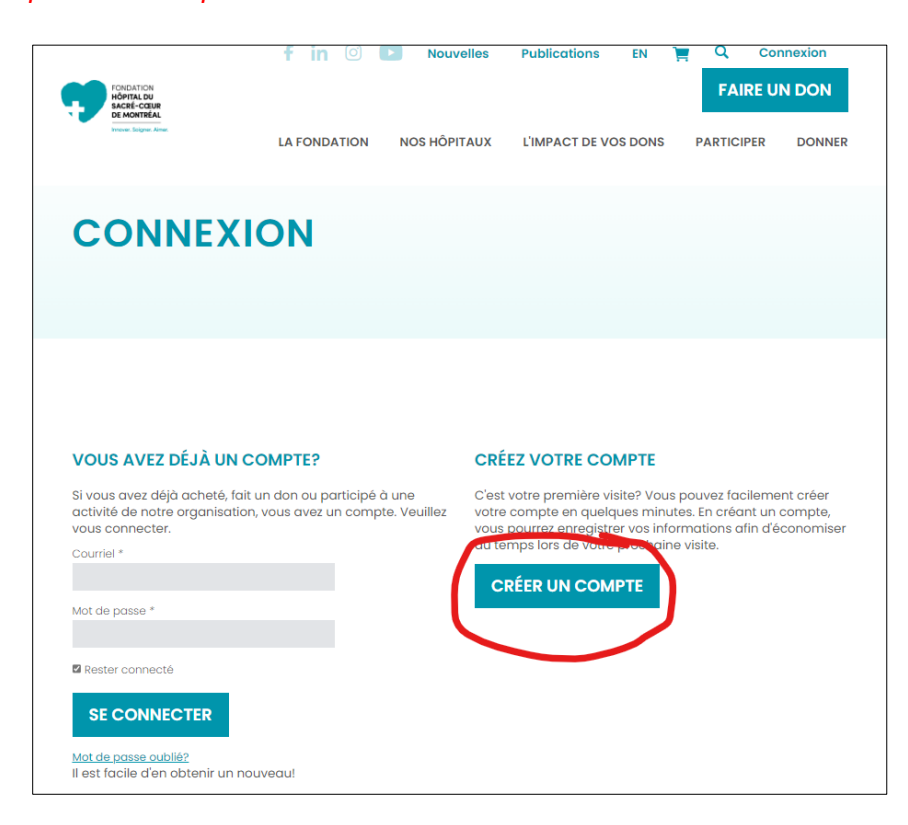

- Vous avez la possibilité de mettre une photo de profil qui apparaîtra sur votre page personnelle en tant que participant à la collecte de fonds pour Vélo Onco. Le format recommandé pour la photo est de 600px X 600px. Voici un exemple :

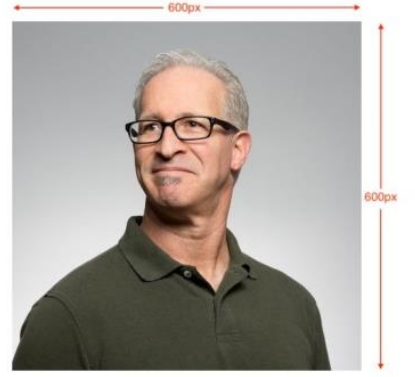

- N.B. Une fois votre compte créé, vous pourrez en tout temps modifier votre photo ou vos informations personnelles dans la section **Mon profil**.
- Vous pourrez dynamiser votre page au fil du temps en y ajoutant des photos et des nouvelles via les onglets **Gestion des nouvelles** et **Gestion des images**.

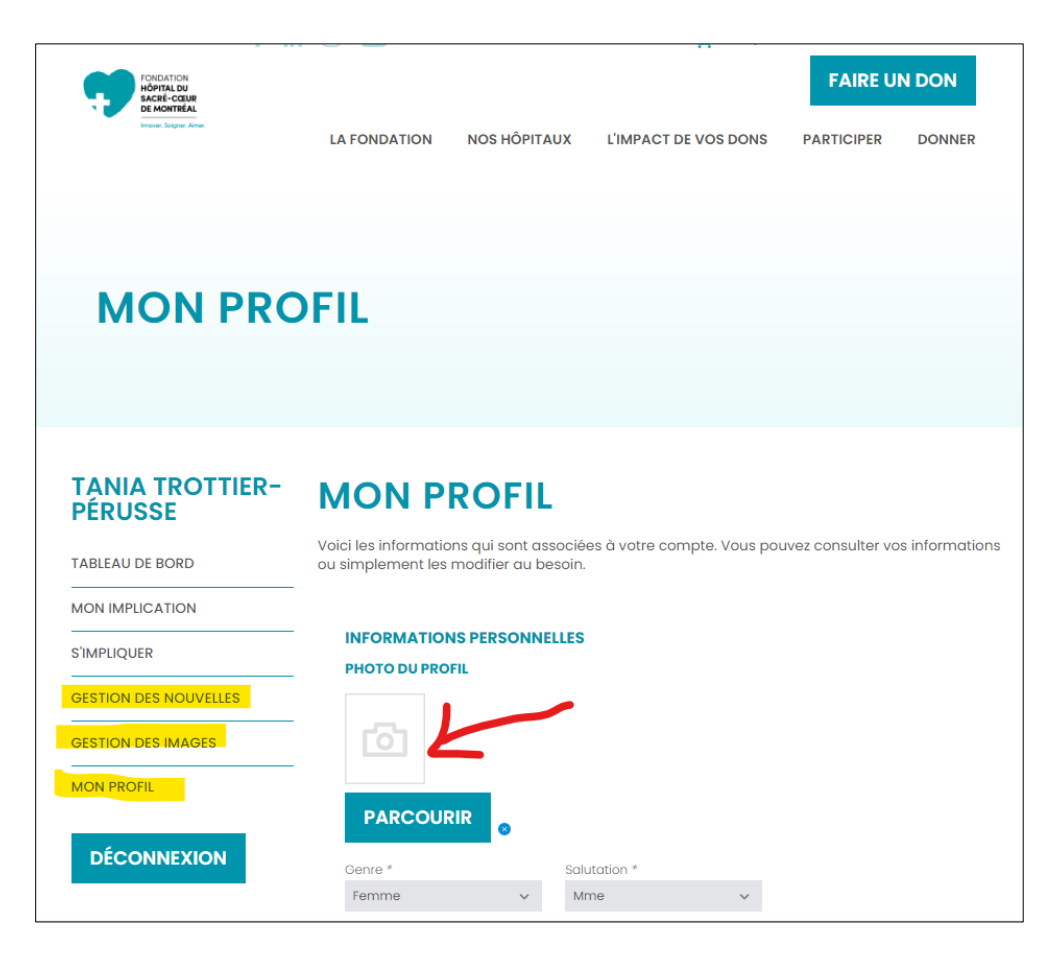

### **ÉTAPE # 3 – ASSOCIEZ VOTRE PROFIL À LA CAMPAGNE « VÉLO ONCO ET YOGA ONCO 2024 »**

- Dans le menu de gauche, sous **S'IMPLIQUER**, choisir *Vélo Onco et Yoga Onco 2024* dans le menu déroulant. Cochez ensuite votre option de participation (individuelle, rejoindre une équipe qui existe déjà, créer une nouvelle équipe dont vous serez le chef).

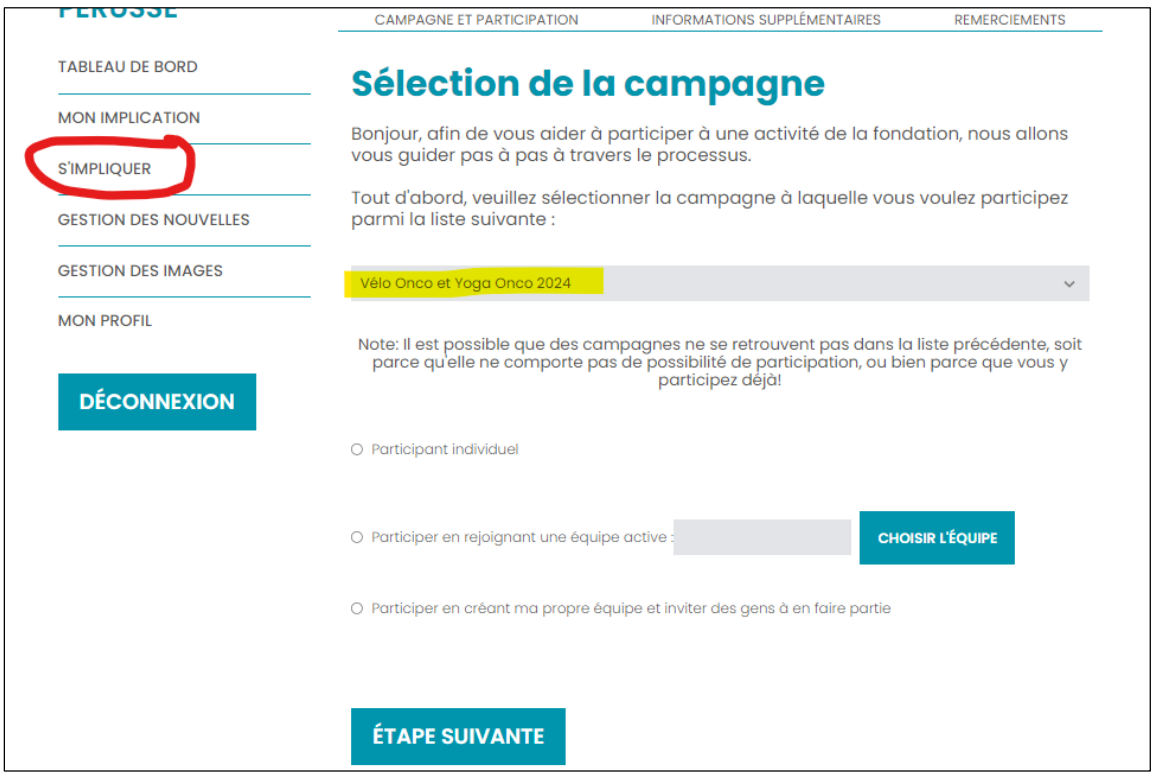

#### **ÉTAPE # 4 – VOTRE PAGE DE COLLECTE DE FONDS**

- Dans cette page, indiquez l'objectif \$ que vous souhaitez amasser en dons.
- **SAVIEZ-VOUS QUE... Il est prouvé que les gens qui partagent leur histoire personnelle récoltent davantage de dons ?** C'est pourquoi nous vous recommandons d'ajouter une description qui apparaitra sur votre page. Par exemple : quelle est votre lien avec Sacré-Cœur ou Vélo Onco ? Quelles sont les raisons qui vous motivent à vous impliquer pour la cause ? Etc.
- N'oubliez pas de cocher la case qui autorise le site à nous partager vos informations dans le contexte de cette activité afin de nous permettre d'activer votre profil et de traiter les dons qui vous seront versés.

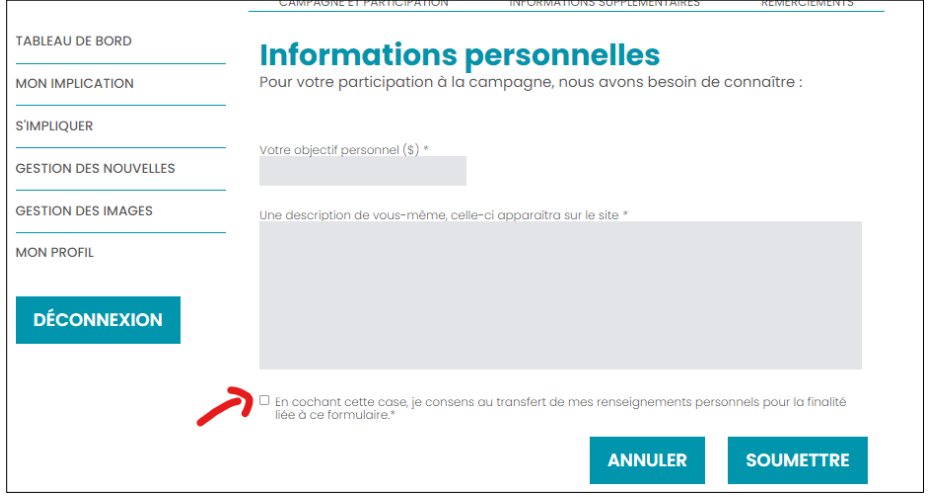

**\*\*\* Une fois votre profil créé, la Fondation recevra la notification et procédera à l'activation de votre profil dans les meilleurs délais. \*\*\***

#### **ÉTAPE # 5 – VOTRE PAGE PERSONNELLE DE PARTICIPANT**

**DONNEZ PARTICIPEZ** 625\$ 25 000 \$ **AMASSÉS OBJECTIF** 3% O Détails de la campagne | A Participants | 22. Les équipes La 12e édition de Vélo Onco et la 5e de Yoga Onco reviennent le samedi 8 juin 2024 à la MRC de Deux-Montagnes ! À l'initiative du Service d'hémato-oncologie, cette activité de collecte de fonds vous propose le choix entre 4 parcours cyclistes ou une<br>séance de yoga d'une heure. Nouveauté : le rassemblement aura lieu à la Cabane à sucre Lalande !

Une fois activé, c'est dans l'onglet **PARTICIPANTS** de la campagne [de Vélo Onco](https://fondationhscm.org/fhscm-1/campagne-en-details/velo-onco-et-yoga-onco-2024-123) que votre profil apparaitra.

En cliquant sur votre profil, votre page s'affichera comme suit :

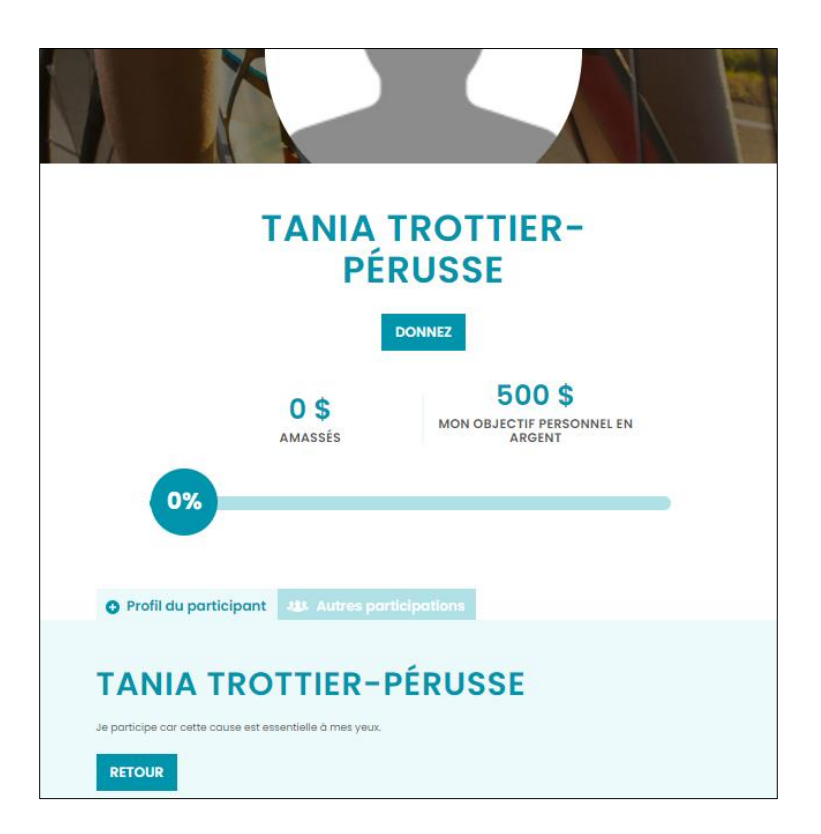

#### **ÉTAPE #6 – PARTAGEZ À VOTRE ENTOURAGE ET COMMENCEZ VOTRE COLLECTE!**

- Vous êtes prêt ! On vous encourage à partager votre page dans votre réseau par courriel et via les réseaux sociaux. Les icônes se trouvent au bas de votre page.

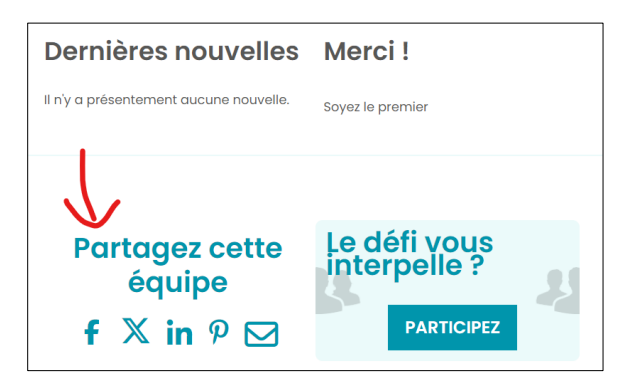

Au nom du comité organisateur de Vélo Onco 2024, MERCI pour votre participation !

Si vous avez besoin d'accompagnement, n'hésitez pas à communiquer avec nous.

**Personne-ressource :** Sue Langlois, coordonnatrice de l'événement [velo.onco@gmail.com](mailto:velo.onco@gmail.com)